## **Introduction**

For most ECF filings, the s/signature is acceptable. However, there are times when a graphic signature is needed (see *Judges Filing Preferences*). If the document is printed, signed and scanned, it becomes a non-text-searchable, scanned PDF, contrary to judicial filing preferences. Therefore, the graphic signature must be inserted into the document while it is still a word processing document or after it is converted to a text PDF.

## **Steps to Create Signature File**

The steps for creating a graphic signature file are as follows:

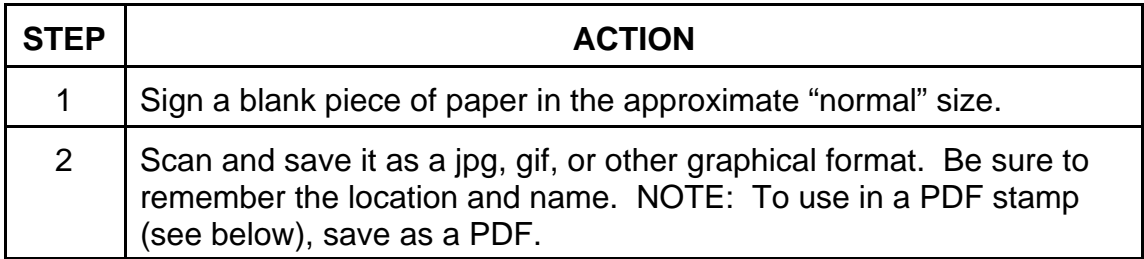

## **Using the Graphic Signature**

The graphic signature can be used in WordPerfect, MS-Word, Adobe, and other programs.

For more information, see

- Inserting a Graphic Signature into a WordPerfect Document
- Inserting a Graphic Signature into a Word Document
- Inserting a Graphic Signature into a PDF Document